# Member Development Programme 2016-17

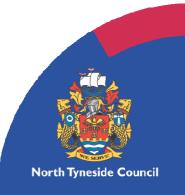

# Contents

| Introduction                                                                                                    | . 3                |
|----------------------------------------------------------------------------------------------------|--------------------|
| Induction                                                                                                    | . 4                |
| Mandatory Training                                                                                                    | . 5                |
| Regulatory Committee Training                                                                                                    | . 5                |
| General Member Development Offer                                                                                                    | . 6                |
| Online/Self Directed Learning                                                                                                    | . 6                |
| Accessing Learning Pool.<br>What is Learning Pool?.<br>New to online learning? Your instruction to get you started .<br>How to check your record of completion.<br>Help and Support.<br>Frequently Asked Questions about Learning Pool | 9<br>9<br>10<br>10 |
| Accessing LGA Councillor Development Tools<br>How to access Councillor Workbooks<br>How to access Councillor LGA e-learning                                                                                                    | 12                 |
| Contacts                                                                                                    | 14                 |
| Personal Training Record                                                                                                    | 15                 |

# Introduction

It is a priority of the Council to ensure Councillors are supported and fully equipped to represent the views of our community in order to improve and shape services for the future. Therefore we have made a commitment to ensuring our Councillors are supported in continuously developing the range of skills needed to be outstanding community leaders and advocates for the Council.

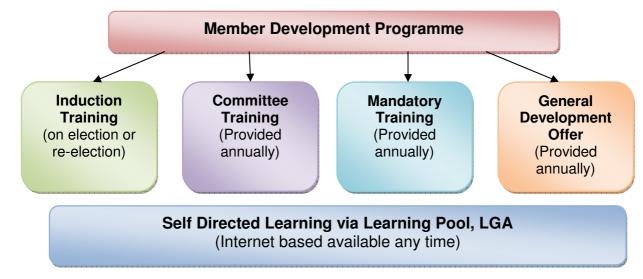

The Council provides training support in the following ways

This programme provide details of whole training offer to elected members.

# Induction

All members on election (newly elected or re-elected) will be invited to attend a Councillor Induction Programme.

### Workshop/training events

Programmed events will be scheduled on election members will be provided with a planner detailing all dates, times and venues for the following events.

| Approx<br>Timescale                    | Mandatory/<br>Optional | Session                                           |
|----------------------------------------|------------------------|---------------------------------------------------|
| Week 1                                 | Mandatory              | One-to-one with Customer & Member Liaison Officer |
| In advance<br>of first full<br>Council | Optional               | Introduction to the Council Constitution          |
| Week 2-3                               | Optional               | Introduction to Council Services                  |
| Week 4                                 | Mandatory              | Code of Conduct                                   |
| Week 6                                 | Mandatory              | Safeguarding & Sexual Exploitation                |
| Week 8                                 | Mandatory              | Corporate Parenting                               |
| Week 10                                | Optional               | Service Planning & Finance                        |
| Week 12                                | Optional               | Lone Working & Managing Conflict                  |

### **Online Learning**

The following online learning modules are available to support Councillor induction, further details on how to access e-learning is available in the online/self directed learning section of this handbook.

| Duration       | Mandatory/ | Module                                                                               |
|----------------|------------|--------------------------------------------------------------------------------------|
|                | Optional   |                                                                                      |
| 30 Minutes     | Optional   | ICT Security                                                                         |
|                |            | This module promotes good and safe practice about IT security when                   |
|                |            | using Council computers. It helps users understand their individual                  |
|                |            | responsibilities in relation to IT security as outlined within the                   |
|                |            | Council's Information Computer Security Policy.                                      |
| 40 minutes     | Optional   | Dispensations                                                                        |
|                |            | Aims to raise awareness of the dispensations process, provide details                |
|                |            | on how to apply for dispensations and the factors the Standards                      |
|                |            | Committee will take into account when considering an application for                 |
|                |            | a dispensation.                                                                      |
|                |            | Please note that your registerable interest must be submitted                        |
|                |            | within 28 days of election, therefore please review this module as soon as possible. |
| 20 Minutes     | Optional   | Introduction to Social Media                                                         |
| 20 10111111100 | optional   | Explains what social media is, how it can benefit elected members                    |
|                |            | and steps you can take to protect your self when using social media                  |
| 50 minutes     | Optional   | Information Governance – Responsible for Information Manager                         |
|                |            | As a councillor there are many ways in which you will access and use                 |
|                |            | data and information, this may include considering issues and making                 |
|                |            | decisions as part of the Council's business, carrying out casework (in               |
|                |            | this instance you are the data controller) or as part of your political              |
|                |            | party e.g. canvassing. This learning will provide you with skills and                |
|                |            | information needed to manage data and information appropriately.                     |

# **Mandatory Training**

The following training is mandatory and is monitored by Group Leaders and Council Officers.

| When                                                      | Type of Training             | Session                            |
|-----------------------------------------------------------|------------------------------|------------------------------------|
| Every two years or<br>when the Code of<br>Conduct changes | Workshop<br>or<br>E-learning | Code of Conduct                    |
| Once per elected<br>term                                  | Workshop<br>or<br>E-learning | Safeguarding & Sexual Exploitation |
| Once per elected term                                     | Workshop                     | Corporate Parenting                |
| Once per elected term                                     | Workshop                     | Equality & Diversity               |

Attendance/completion the above modules as part of the Councillor Induction programme will also meet the mandatory training requirements.

# **Regulatory Committee Training**

Elected Members must complete specific committee training in order to sit as an appointed or substitute member on the following committees. Training is scheduled at the beginning of the municipal year and must be complete in advance of attending committee/panels. One to one training maybe offered as appropriate to ensure the training requirements of committees can be met by appointed members.

| How often | Who                                               | Type of Training             | Session                                   |
|-----------|---------------------------------------------------|------------------------------|-------------------------------------------|
| Annually  | Appointed members<br>and/or substitute<br>members | Workshop<br>or<br>E-learning | Planning Committee<br>Training            |
| Annually  | Appointed members                                 | Workshop<br>or<br>E-learning | Licensing Committee<br>Training           |
| Annually  | Appointed members<br>and/or substitute<br>members | Workshop                     | Regulation & Review<br>Committee Training |

# **Annual General Member Development Offer**

This programme offers general development and training to support Councillors in their various roles. The programme is informed and considered by Member Support Group and Deputy Mayor.

#### 2016/17 Member Development Programme

#### Training themes pending consideration and approval by Cabinet information to follow.

|         | September | October | December | January | February |
|---------|-----------|---------|----------|---------|----------|
| TIME    | 29        | 18      | 8        | 24      | 14       |
| 2.00 pm |           |         |          |         |          |
|         | 1 1       |         |          |         | 1        |
| Venue   |           |         |          |         |          |
|         | •         |         | •        |         |          |
| 6.00 pm |           |         |          |         |          |

### **Online/Self Directed Learning**

In addition to the above programmes Elected Member have access to various online and self study tools to support their personal development.

#### What's Available:

**Learning Pool** – This is the Council's online learning platform where you can get access to a range of e-learning modules written specifically for Councillors and Employees. All Councillors are registered with Learning Pool your log-in details can be obtained by Helen Davidson, Workforce Development Lead via email <u>Helen.davidson@northtyneside.gov.uk</u>. Or telephone 0191 643 5037. You can access Learning Pool via any computer with internet access via <u>http://northtyneside.learningpool.com</u>. Further guidance on accessing Learning pool is at the end of this section.

**LGA Councillor Development Tools** – The Local Government Association have developed a range of e-learning modules and workbooks specifically for Elected Members. These can be accessed free via <u>http://www.local.gov.uk/councillor-workbooks</u>. You need to register for your personal log in details by emailing <u>elearning@local.gov.uk</u>. Further guidance on how to access this service is available at the end of this section.

#### **Online Resources List**

| Where         | Resource                        | Type of Learning | Primary Audience  |
|---------------|---------------------------------|------------------|-------------------|
| Learning Pool | ICT Security                    | E-learning       | Elected Members & |
| _             |                                 | _                | Employees         |
| Learning Pool | Dispensations                   | E-learning       | Elected Members   |
| Learning Pool | Introduction to Social<br>Media | E-learning       | Elected Members   |
| Learning Pool | Information                     | E-learning       | Elected Members & |
|               | Governance –                    |                  | Employees         |

| Where                          | Resource                        | Type of Learning         | Primary Audience        |
|--------------------------------|---------------------------------|--------------------------|-------------------------|
|                                | Responsible for                 |                          |                         |
|                                | Information Manager             |                          |                         |
| Learning Pool                  | Planning Committee              | E-learning               | Elected Members         |
| Learning Pool                  | Training<br>Licensing Committee | E-learning               | Elected Members         |
| Learning Foor                  | Training                        |                          |                         |
| Learning Pool                  | Introduction to                 | E-learning               | Employees               |
| Loanning roor                  | Equality & Diversity            |                          |                         |
| Learning Pool                  | Tackling Racial                 | E-learning               | Employees               |
| 5                              | Discrimination                  | 5                        |                         |
| Learning Pool                  | Basic Autism                    | E-learning               | Employees               |
|                                | Awareness                       |                          |                         |
| Learning Pool                  | Communication Skills            | E-learning               | Employees               |
| Learning Pool                  | Meeting Skills                  | E-learning               | Employees               |
| Learning Pool                  | Presentation Skills             | E-learning               | Employees               |
| Learning Pool                  | Prevent Awareness               | E-learning               | Employees               |
| Learning Pool                  | Lone Working                    | E-learning               | Employees               |
| Learning Pool                  | Stress Awareness for            | E-learning               | Employees               |
| Loorning Pool                  | Employees                       | Electroing               | Employeee               |
| Learning Pool<br>Learning Pool | Coaching<br>Management          | E-learning<br>E-learning | Employees               |
| Learning Pool                  | In your hands Child             | E-learning               | Employees<br>Employees  |
| Learning 1 001                 | Trafficking                     |                          |                         |
| Learning Pool                  | Child Sexual                    | E-learning               | Employees               |
| g :                            | Exploitation                    |                          |                         |
| Learning Pool                  | Safeguarding                    | E-learning               | Employees               |
| U U                            | Children                        | U U                      |                         |
| Learning Pool                  | Mental Health                   | E-learning               | Employees               |
|                                | Awareness                       |                          |                         |
| Learning Pool                  | Down Syndrome                   | E-learning               | Employees               |
| · · · · · ·                    | Awareness                       |                          |                         |
| Learning Pool                  | Learning Disability             | E-learning               | Employees               |
| Loarning Pool                  | Awareness<br>Epilepsy Awareness | E-learning               | Employees               |
| Learning Pool<br>Learning Pool | Faith & Belief                  | E-learning               | Employees<br>Employees  |
| LGA                            | Councillor Induction            | E-learning               | Elected Members         |
| LGA                            | The Effective Ward              | E-learning               | Elected Members         |
|                                | Councillor                      |                          |                         |
| LGA                            | Facilitation and                | E-learning               | Elected Members         |
|                                | Conflict Resolution             | U U                      |                         |
| LGA                            | Handling Complaints             | E-learning               | Elected Members         |
|                                | for Service                     |                          |                         |
|                                | Improvement                     |                          |                         |
| LGA                            | Licensing &                     | E-learning               | Elected Members         |
|                                | Regulation                      |                          | Ele ete el Manuele e un |
| LGA                            | Policy & Crime<br>Panels        | E-learning               | Elected Members         |
| LGA                            | Scrutiny for                    | E-learning               | Elected Members         |
| LUA                            | Councillors                     |                          |                         |
| LGA                            | Effective Ward                  | Workbook                 | Elected Members         |
|                                | Councillor                      |                          |                         |
| LGA                            | Supporting                      | Workbook                 | Elected Members         |
|                                | constituents with               |                          |                         |
|                                | complex issues                  |                          |                         |

| Where | Resource                | Type of Learning | Primary Audience |
|-------|-------------------------|------------------|------------------|
| LGA   | Stress Management       | Workbook         | Elected Members  |
|       | & Personal Resilience   |                  |                  |
| LGA   | Performance             | Workbook         | Elected Members  |
|       | Management              |                  |                  |
| LGA   | Neighbourhood and       | Workbook         | Elected Members  |
|       | Community               |                  |                  |
|       | Engagement              |                  |                  |
| LGA   | Media &                 | Workbook         | Elected Members  |
|       | Communications          |                  |                  |
| LGA   | Influencing Skills      | Workbook         | Elected Members  |
| LGA   | Health & Safety in the  | Workbook         | Elected Members  |
|       | Council                 |                  |                  |
| LGA   | Handling Case Work      | Workbook         | Elected Members  |
| LGA   | Facilitation and        | Workbook         | Elected Members  |
|       | Conflict Resolution     |                  |                  |
| LGA   | Influencing Skills      | Workbook         | Elected Members  |
| LGA   | Media &                 | Workbook         | Elected Members  |
|       | Communications          |                  |                  |
| LGA   | Effective Member and    | Workbook         | Elected Members  |
|       | Officer Relations       |                  |                  |
| LGA   | Scrutiny of Finance     | Workbook         | Elected Members  |
| LGA   | Joining the Chain       | Workbook         | Elected Members  |
|       | Gang – Preparing for    |                  |                  |
|       | the Role of Mayor       |                  |                  |
| LGA   | Engaging Young          | Workbook         | Elected Members  |
|       | People                  |                  |                  |
| LGA   | Business Planning       | Workbook         | Elected Members  |
| LGA   | Chairing Skills         | Workbook         | Elected Members  |
| LGA   | Community               | Workbook         | Elected Members  |
|       | Leadership              |                  |                  |
| LGA   | Community Safety        | Workbook         | Elected Members  |
| LGA   | Creating a 'Fit for the | Workbook         | Elected Members  |
|       | Future Organisation'    |                  |                  |
|       | the Political           |                  |                  |
|       | Dimension               |                  |                  |
| LGA   | Councillors Guide to    | Workbook         | Elected Members  |
|       | the Health System       |                  |                  |
| LGA   | Climate Change          | Workbook         | Elected Members  |
| LGA   | Handling Complaints     | Workbook         | Elected Members  |
|       | for Service             |                  |                  |
|       | Improvement             |                  |                  |
| LGA   | Introduction to         | Workbook         | Elected Members  |
|       | Planning                |                  |                  |
| LGA   | Taxi and PHV            | Workbook         | Elected Members  |
|       | Licensing               |                  |                  |
| LGA   | Gambling Regulation     | Workbook         | Elected Members  |
| LGA   | Community Events        | Workbook         | Elected Members  |
| LGA   | Scrutiny for            | Workbook         | Elected Members  |
|       | Councillors             |                  |                  |

# **Accessing Learning Pool**

### What is Learning Pool?

Learning Pool is an online learning platform that hosts a number of online learning modules. Learning Pool can be accessed via any computer with internet access, you do not need to log in to the Council's system to access the platform.

You can access Learning pool via http://northtyneside.learningpool.com

### New to online learning? Your instructions to get you started

How to access the online training course (it may be helpful to print these instructions when accessing the course for the first time)

- You will need a computer with internet access
- Go to the following website <a href="http://northtyneside.learningpool.com">http://northtyneside.learningpool.com</a>
- Log in to the site with your unique username and password

Your username is: This is the same as your council computer user name e.g. hdav1912 Your password is: welcome (you will be asked to change this when you first log in to something new).

You can reset your password by the following link <u>http://northtyneside.learningpool.com/login/forgot\_password.php</u> or by emailing <u>Helen.davidson@northtyneside.gov.uk</u> or telephone 0191 643 5037.

Click the Member Development category

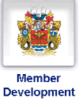

Click the E-learning category

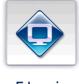

E-learning

Click the title of the module you wish to view e.g. Social Media for Elected members (e-learning)

#### Social Media for Elected Members

Enrol into the course by clicking more information

More Information

Click the icon to start the package e.g.

#### 🝘 Social media for elected members

The first screen should look like this :-

| Worth Tyneside Council                                                                                                    |                                                                                                    |
|----------------------------------------------------------------------------------------------------|----------------------------------------------------------------------------------------------------|
| Getting Started with Social Media                                                                                                    |                                                                                                    |
| The aim of this module is to explain what social media is and how it can benefit elected members.<br>By the end of the module, you will know:<br>• What is meant by social media and what the most popular tools are<br>• How social media tools can be used to create connections between communities<br>• How to protect yourself whilst using social media<br>• Hints and tips to get you started<br>Select one of the sections from the menu on the right to continue. | <ul> <li>What is social media, and why does it matter?</li> <li>Making Connections Between Communities</li> <li>Protecting Yourself Whilst Using Social Media</li> <li>Next Steps</li> </ul> |
|                                                                                                    | tearningpoot                                                                                                    |

### How to check your record of completion

If you wish to check your online learning progress or completion follow these instructions:

Login to Learning Pool using your unique username and password (as detailed above)

From the home screen click 'My course progress'

| My Course | e Progress | 20 |
|-----------|------------|----|
| 14 3      | 55         |    |

Click the 'complete' heading to view the modules you have completed and the date they were complete

### Help and Support

Please see attached some frequently asked questions to help you make best use of the Learning Pool platform

Contact Helen Davidson on 0191 643 5037 or email <u>Helen.davidson@northtyneside.gov.uk</u> if you need any help or support to access online learning.

### Frequently Asked Questions about Learning Pool

#### 1. I've forgotten my password, what should I do?

If you have forgotten your password, click on the forgotten password link underneath the log in box. Fill in the required details and this will generate a new password which you will receive via email.

#### 2. What is e-learning?

eLearning courses can be accessed from anywhere you have internet access.

The e-Learning courses are not intended to replace the existing classroom training you receive, they are intended to enhance the opportunities available to you. There may be times when you need to quickly refresh your memory about a topic or only have a couple of queries which do not require you to attend a full training session or there may be mandatory courses you are required to complete within a set time frame.

#### 3. How should I go about choosing a course?

Usually you should discuss the courses that will most benefit your personal development. You may wish to browse through the courses on offer within the Member Development category, by browsing through the other eight categories or using the course search box on the home page. Some courses are designed as quick refreshers or as a point of reference.

#### 4.Do I need to do any preparation before starting a course?

Before starting any course you should make sure you have a clear space in your diary and you will not be disturbed. You should also check the course length and ensure you have adequate time available.

To access the courses in learning pool, you will need to enable pop ups. If you have not already done this, go to the menu bar and click Tools. Scroll down to Pop-up Blocker and select Turn Pop-ups Off.

#### 5. How do I access a course?

Once you have logged in, if you know the category of the course you require, click on the icon from the homepage. If not, click on Find Courses. Click on the course title of the course you require which will then take you to the specific Course content.

#### 6. What if I want to stop working through a course and return to it later?

The benefit of learning pool is that you can revisit a course as many times as you like in order to complete it. However, we recommend most courses should be completed in two sessions.

To exit a course at any time, click on Menu, located in the bottom left corner of every page, which will take you back to the course contents. Click on Exit, to leave the course and return to the Course Homepage. Your course and completed sections will be saved in your profile and will be available the next time you log in.

### 7. How do I know if I have completed a section of a course?

As you work through the different sections of the course you will be able to see from the Menu page the sections you have completed, the sections half-completed and those still to do.

#### 8. How can I find out if I have any incomplete courses?

The My Course Progress box is available on the right hand side once you have logged in. By clicking on My Progress, you will see a list of courses you have started and completed.

### 9. Will anyone else see any quizzes or tests that I have completed?

No. Where there is a requirement for you to complete a quiz or test, this cannot be accessed by others. However, a management report may be produced at a later date to identify results.

#### 10. What happens if I fail a course?

Should you not achieve the required score for a test or quiz, you will be asked to repeat it automatically.

#### 11. Can I print a course out?

We recommend that you don't print out courses, as this can only be done on a page by page basis. All courses are available to return to at any time by just logging in with your learning pool username and password.

#### 12.I completed a course a while ago. Can I return to it?

The benefit of Learning Pool is that courses are available at all times. That means, even if you completed a course months ago, you can still refer back to it. This can be done either by clicking on the My Progress link in the My Course Progress section, or by searching for the course in Find Courses.

#### 13. Can I access Learning Pool from home?

Yes, learning pool can be accessed from home.

### **Accessing LGA Councillor Development Tools**

The Local Government Association offers a wide range of development resources to Councillors.

### How to access Councillor Workbooks

- You will need a computer with internet access
- Go to the following website <u>www.lga.gov.uk</u>

#### Click Support then Councillors Guide

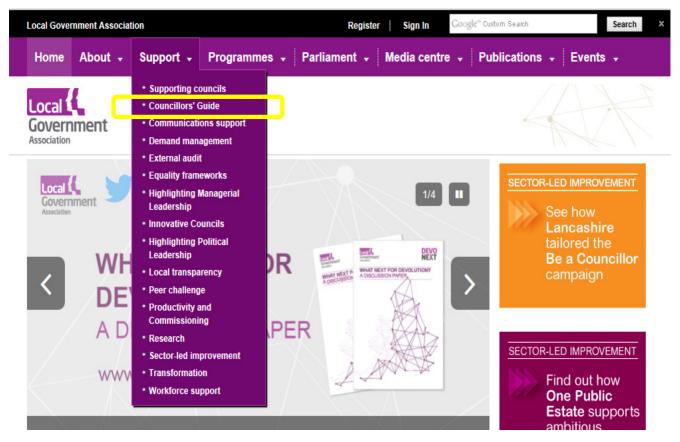

### Click Distance Learning Resources

#### From the Chairman

LGA Chairman Lord Porter of Spalding on being councillor and the unique opportunity to make a real difference to the communities you represent

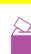

#### **Distance learning resources**

Find out about our online councillor workbooks and e-learning modules available to all new councillors

# シン

#### The councillor's role

As a democratically elected local representative, you are in a privileged position. Find out how you have the potential to make a real difference to the lives of your constituents.

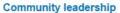

The LGA's range of political leadership development programmes helps to support and develop councillors ensuring our local politicians are confident and capable: well equipped and well supported to make a difference.

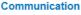

An essential part of being a good councillor is knowing how and what to communicate with different audiences. These key principles will help you carry out your role more effectively.

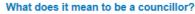

What does being a councillor actually involve? And how rewarding can the responsibility be? Find out by reading the testimonies of serving members.

#### A list of Councillor Workbooks are available:

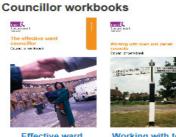

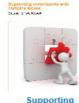

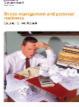

Effective ward councillor

Working with town and parish councils

constituents with complex issues

Stress management and personal resilience

### How to access Councillor LGA e-learning

Follow the instructions as above

### Click Distance Learning Resources

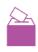

#### From the Chairman

LGA Chairman Lord Porter of Spalding on being councillor and the unique opportunity to make a real difference to the communities you represent

#### Distance learning resources

Find out about our online councillor workbooks and e-learning modules available to all new councillors.

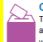

### The councillor's role

As a democratically elected local representative, you are in a privileged position. Find out how you have the potential to make a real difference to the lives of your constituents.

#### **Community leadership**

The LGA's range of political leadership development programmes helps to support and develop councillors ensuring our local politicians are confident and capable; well equipped and well supported to make a difference.

#### Communication

An essential part of being a good councillor is knowing how and what to communicate with different audiences. These key principles will help you carry out your role more effectively

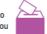

#### What does it mean to be a councillor?

What does being a councillor actually involve? And how rewarding can the responsibility be? Find out by reading the testimonies of serving members.

Click on the e-Learning Link as detailed below. Please note you must register by emailing elearning@local.gov.uk to be able to access this resource.

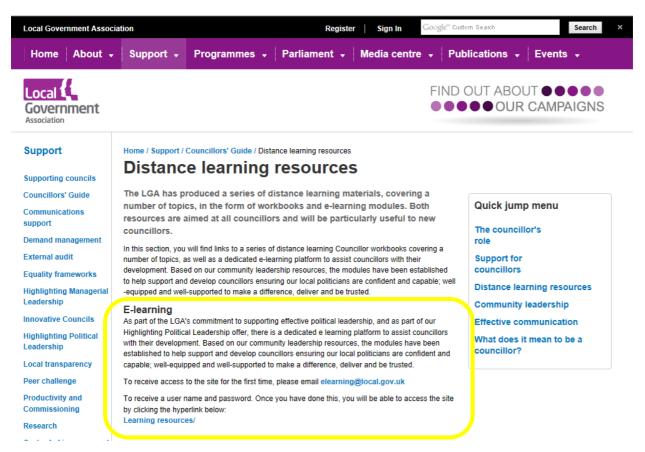

## Contacts

If you have any questions or queries in relation to Member Development contact Helen Davidson, Workforce Development Lead, via email <u>Helen.davidson@northtyneside.gov.uk</u> or telephone 0191 643 5037

## **Personal Training Record**

Councillor attendance at Council offered events will be recorded within your Learning Pool account. Should you wish to keep your own records through out the year, please see below a template that can be used to record useful information.

| Name | Year |
|------|------|
|      |      |

Role(s)\_\_\_\_\_

| Date | Workshop/Event/Conference/E-learning/Workbook |
|------|-----------------------------------------------|
|      |                                               |
|      |                                               |
|      |                                               |
|      |                                               |
|      |                                               |
|      |                                               |
|      |                                               |
|      |                                               |
|      |                                               |
|      |                                               |
|      |                                               |
|      |                                               |
|      |                                               |
|      |                                               |
|      |                                               |
|      |                                               |
|      |                                               |
|      |                                               |
|      |                                               |
|      |                                               |
|      |                                               |
|      |                                               |
|      |                                               |
|      |                                               |
|      |                                               |
|      |                                               |
|      |                                               |
|      |                                               |
|      |                                               |